# **Tabellenkalkulation\_in\_IServ / Formeln**

## **1. Formeln [Text]:**

In einer Tabellenkalkulation können Formeln zum Berechnen angewendet werden. Beispiel für eine Formel:

 $= 3 + 7$ 

Trägt man diese Formel in eine Zelle ein so erhält man das resultierende Ergebnis 10. Weiter Formeln:

 $= 2 * 7 * 5$  $= 1 + 2 + 3$ 

## **2. Beispiel Einmaleins [Bilder]:**

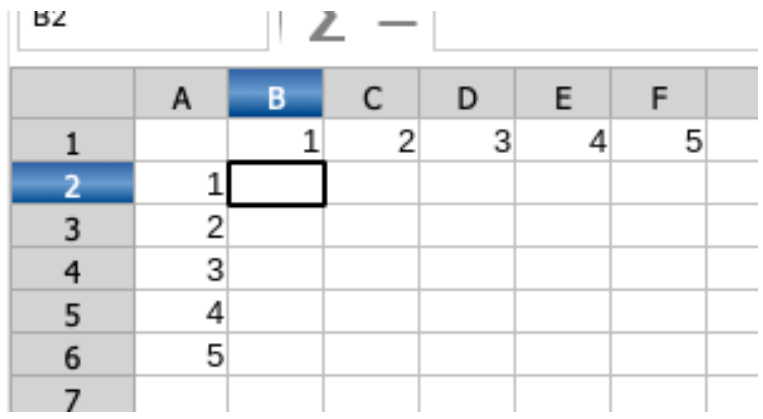

### **3. Anwendung von Formeln [Text]:**

Wir wissen nun, dass man mit Formeln rechnen kann.

In die Zelle **B2** muss Formel = 1 \* 1 rein. In die Zelle **B3** = 2 \* 1.

**Aufgabe:** Vervollständige die Formel für alle Felder des kleinen Einmaleins.

#### **4. Rechnen mit Zellen [Text]:**

Anstatt mit den Zahlen kann man auch mit dem Inhalt der Zellen rechnen. Anstelle der Rechnung für die Zelle **B2** = 1 \* 1 können wir auch die Formel = A2 \* B1 benutzen. Für die Zelle **B3** dementsprechend A3 \* B1 u.s.w.

**Aufgabe:** Trage nun für alle Zellen die Formel mit dem Zellenbezug ein.

**Tipp:** Wenn Du die Formel von einer Zelle kopierst (Tastenkombination Strg. + C) und sie bei einer anderen Zelle wieder einfügst (Tastenkombination Strg. + V), so wird die Formel automatisch an die neue Position in der Tabelle angepasst.

#### **5. Formeln [Video]:**

Formeln Multiplizieren Summe Prozent

Videos: 4 - Formeln.mp4;

#### **7. Kassenzettel [Bilder]:**

# **Tabellenkalkulation\_in\_IServ / Formeln**

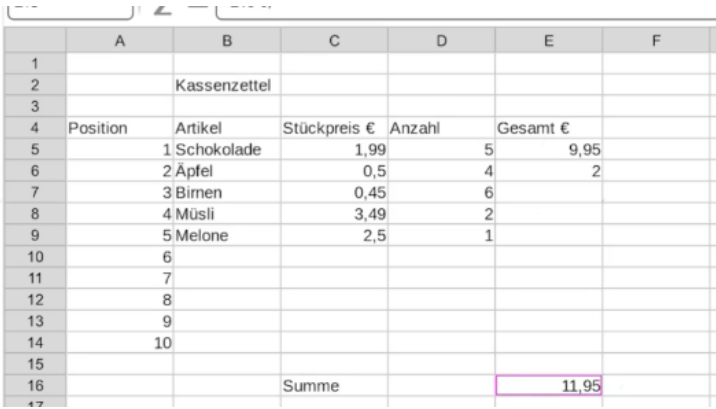

### **8. Kassenzettel [Text]:**

**Aufgabe:** Erstelle einen Kassenzettel wie im oberen Screenshot. Vervollständige die 10 Artikel und wende die Formeln an.